**5Б**

#### **УДК 681.327**

*С.А. Байрак<sup>1</sup> , А.А. Дудкин<sup>2</sup> , А.В. Инютин<sup>2</sup> , Е.В. Калабухов<sup>1</sup> , Р.Х. Садыхов<sup>1</sup> , Л.П. Поденок<sup>2</sup>*

1 Белорусский государственный университет информатики и радиоэлектроники г. Минск, Беларусь

<sup>2</sup>Объединенный институт проблем информатики НАН Беларуси, г. Минск, Беларусь doudkin@newman.bas-net.by, avin@lsi.bas-net.by, rsadykhov@bsuir.by, podenok@lsi.bas-net.by

# Система контроля топологии печатных плат

Разработана система контроля топологии печатных плат, которая позволяет находить и классифицировать дефекты элементов топологии. Для поиска дефектов используются методы контроля, основанные на сравнении с эталоном и использовании операторов математической морфологии. Входные данные – это эталонное изображение печатной платы: векторное в формате Gerber или растровое в виде графического файла, изображение тестируемой печатной платы, а также параметры конструкторско-технологических ограничений.

## Введение

Надежность радиоэлектронного оборудования напрямую зависит от качества изготовления печатных плат (ПП). Качество изготовления ПП может контролироваться различными методами: контактными и бесконтактными. Общая задача контроля качества включает в себя множество факторов, таких, например, как соответствие топологии платы конструкторской документации, положение и размер отверстий контактных площадок, качество нанесения защитного покрытия и т.д.

Целью контроля топологии является установление соответствия топологии ПП конструкторской документации. Объектом для контроля является растровое изображение слоя или фотошаблона ПП. Элементами на изображении ПП являются контактные площадки, проводники, точки привязки, служебная информация в виде букв и цифр. Дефектом при осуществлении контроля является отклонение элементов топологии на объекте от проектной документации вследствие погрешностей при производстве, например, несоответствие температурных и временных режимов производства и т.д. Примерами дефектов являются дефекты вида: островок, прокол, короткое замыкание, разрыв, увеличенный или уменьшенный размер элемента, отсутствие или смещение элемента [1]. На основании данных контроля технолог принимает решение о соответствии или несоответствии качества платы необходимым требованиям и внесении при необходимости правок в фотошаблон или в технологический процесс производства.

В настоящее время за рубежом выпускаются автоматизированные системы контроля качества ПП [2-4], однако они не лишены недостатков, затрудняющих работу технолога, ответственного за процесс производства ПП. Например, если система в процессе контроля обнаруживает слишком большое количество малозначимых дефектов, которые допускаются требуемыми классами точности изготовления ПП, технолог должен потратить слишком много времени, чтобы проверить все найденные дефекты. На сегодняшний день в Республике Беларусь такие системы не производятся, но предлагаемая система может являться основой для выпуска программно-аппаратного комплекса контроля качества ПП на производственной базе «КБТЭМ-ОМО» концерна «Планар».

В статье приводится описание системы контроля топологии ПП. Рассмотрены используемые методы поиска и классификации дефектов, основные функции и структура системы, типы входных данных.

# Методы поиска и классификации дефектов топологии на изображении печатной платы

Существует множество алгоритмов поиска дефектов на изображении ПП [1]. В разработанной системе для поиска дефектов используются методы сравнения с эталоном и использования операторов математической морфологии [5-7]. В системе реализованы следующие этапы обработки:

### *А. Предварительная обработка изображения*

Предварительная обработка изображения тестируемой ПП (ТИ) заключается в бинаризации, коррекции угла поворота и масштабировании.

На бинарном изображении производится поиск контактных площадок, на основе которого формируется список контактных площадок для эталонного изображения ПП (ЭИ) и ТИ. Списки контактных площадок ЭИ и ТИ сравниваются для контроля их соответствия.

### *Б. Поиск дефектов топологии на растровых изображениях*

Поиск дефектов осуществляется методом применения логической операции XOR к пикселям ЭИ и ТИ. В результате определяются дефекты тестируемой ПП, а также их координаты и геометрические параметры: длина, высота и площадь. Для дефекта составляется векторное описание.

### *В. Поиск дефектов на векторном представлении изображения печатной платы*

Поиск дефектов вида выступ и вырыв на векторном представлении изображения ПП реализован на базе алгоритмов Вейлера-Азертона и Маргалита-Кнотта [8]. Для поиска дефектов производится сравнение векторных представлений изображений эталонной и тестируемой ПП. В результате формируется векторное описание всех найденных дефектов.

### *Г. Классификация дефектов*

После нахождения дефекта топологии определяется, к какому классу дефектов он относится. Классификация реализована с помощью бинарных флагов, которые зависят от значения пикселей найденного дефекта и граничащих с ним элементов печатной платы. В результате дефект идентифицируется как островок, выступ, вырыв, прокол, короткое замыкание или обрыв.

*Д. Определение фрагментов печатной платы с недопустимой минимальной шириной проводника и минимального расстояния между проводниками* 

На данном этапе контроля проверяется соответствие минимальной ширины проводника и минимального расстояния между проводниками конструкторско-технологическим нормам. Локализация фрагментов изображения, для которых не выполняются эти нормы, будет производиться с использованием операторов математической морфологии [9].

## Основные функции и структура системы

Система контроля топологии ПП реализует следующие функции:

– интерактивный просмотр изображений ПП, заданных в виде растрового изображения или в векторном представлении во внутреннем формате или формате Gerber;

- интерактивное формирование списка элементов привязки на ЭИ;
- автоматический поиск элементов привязки на ТИ;
- автоматическая коррекция геометрических искажений ТИ по элементам привязки;
- интерактивное формирование списка контактных площадок ЭИ;
- автоматический контроль соответствия контактных площадок ЭИ и ТИ;
- автоматический контроль дефектов дорожек ПП.

В качестве объекта обработки выступает изображение тестируемой ПП, полученное с помощью оптической системы.

Главное окно программы представлено на рис. 1.

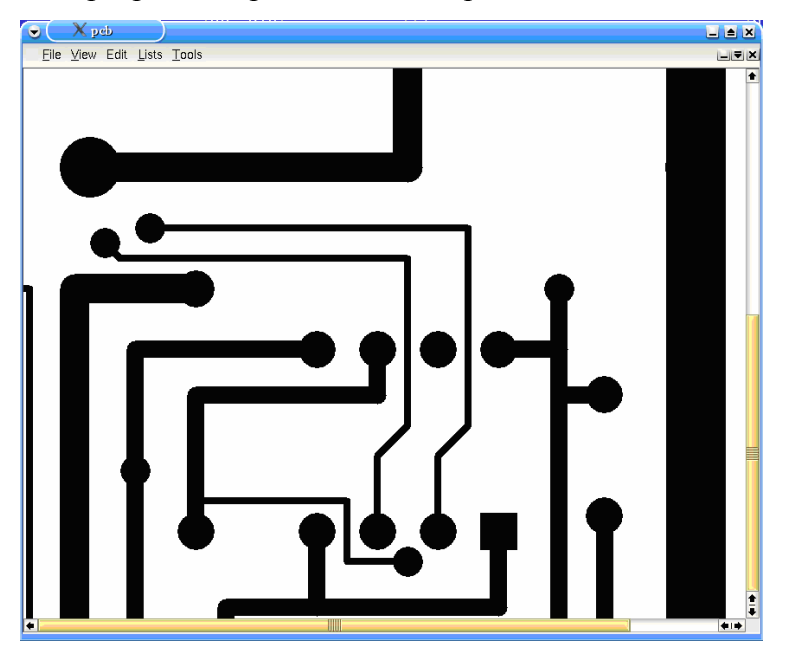

Рисунок 1 – Главное окно программы

Содержание главных пунктов меню:

– *File* – загрузка файла ЭИ или ТИ;

– *View* – масштабирование изображения и просмотр результатов сравнения списков топологических элементов ЭИ и ТИ;

– *List* – загрузка и сохранение списка элементов привязки, контактных площадок ЭИ/ТИ и результатов их сравнения;

– *Edit* – выбор режима работы с загруженным изображением;

– *Tools* – опции обработки.

## Общая схема обработки и основные модули системы

Обработка ПП состоит из следующих этапов:

1) преобразования описания ПП из формата Gerber [10] во внутренний векторный формат;

2) преобразования внутреннего векторного формата в совокупность многоугольников и далее в растровое изображение;

3) поиска контактных площадок и элементов привязки на ЭИ и ТИ;

4) корректировки ТИ (масштабирование и поворот) по элементам привязки;

5) сравнения списков контактных площадок ЭИ и ТИ и анализа формы контактных площадок на наличие дефектов;

- 6) поиска и дефектов дорожек ПП;
- 7) классификации найденных дефектов;

8) поиска фрагментов печатной платы, с недопустимой минимальной шириной проводника и минимального расстояния между проводниками.

Общая схема обработки представлена на рис. 3.

Система включает в себя следующие интегрированные модули:

– преобразования описания ПП из формата Gerber в векторный внутренний формат системы;

- преобразования внутреннего векторного формата ПП в растровое изображение;
- векторизации растрового изображения ПП;
- поиска контактных площадок и элементов привязки на изображении ПП;
- коррекции ТИ по найденным элементам привязки (рис. 2);

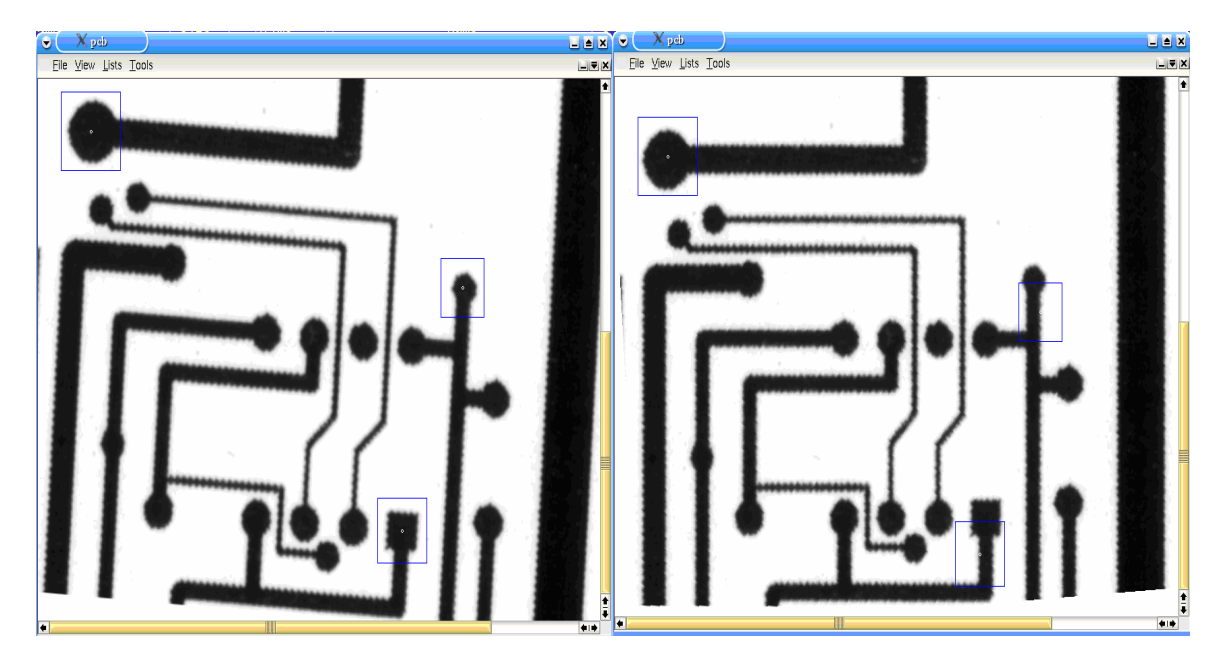

Рисунок 2 – Пример работы модуля поиска элементов привязки и коррекции по ним ТИ ПП

- поиска и описания дефектов контактных площадок ПП;
- удаления контактных площадок (по заданному эталону и списку координат);
- поиска и описания дефектов дорожек ПП в векторном или растровом виде;
- пользовательского интерфейса программной системы контроля топологии ПП.

Система использует основные входные данные следующих типов:

- изображения ПП в формате BMP;
- Gerber-описание эталонной ПП;
- параметры конструкторско-технологических ограничений.

Результатом работы системы является общее изображение найденных дефектов, а также текстовый файл с ведомостью дефектов, где для каждого дефекта указаны имя файла, где хранится его изображение, координаты положения, ширина, высота, площадь, тип дефекта.

**55** 

Данная система реализована для ОС Linux и Windows XP на языке программирования С++. Для работы в среде Linux необходим сервер графической системы Xwindow, графическая библиотека QT версия 3.х, для работы в среде Windows  $XP -$ Microsoft .NET Framework SDK v.2.0 и ПО, обеспечивающее работу с библиотеками QT. Дополнительно реализованы функции поиска и классификации дефектов для работы на суперкомпьютере СКИФ К-1000М [11], что позволяет организовать параллельную обработку изображений ПП.

# Заключение

Разработана автоматизированная система контроля топологии ПП. Для определения дефектов ПП используются методы, основанные на сравнении с эталоном, использовании операторов математической морфологии, а также сравнении списков контактных площадок ЭИ и ТИ. В результате система способна обнаруживать следующие дефекты топологии ПП: островок, выступ, вырыв, прокол, короткое замыкание, обрыв, недопустимая минимальная ширина проводника, недопустимое минимальное расстояние между проводниками, отсутствие и сдвиг контактной площадки.

Система реализована для ОС Linux и Windows на языке программирования *С++* и может быть основой для выпуска программно-аппаратного комплекса контроля качества ПП на производственной базе «КБТЭМ-ОМО» концерна «Планар».

# Литература

- 1. Moganti M. Automatic PCI Inspection Algorithms: A Survey / [Moganti M., Ercal F., Dagli C., Tsunekawa S.] // Computer Vision and Image Understanding. – 1996. – № 63. – Р. 287-313.
- 2. Tom Lecklider. PCB Inspection Outlook for 2005 [Електронний ресурс] / Tom Lecklider. Режим доступу : www.evaluationengineering.com/archive/articles/1204/1204pcb\_inspection.asp
- 3. A survey on industrial vision systems, applications, tools / [Elias N. Malamas, Euripides G. M. Petrakis, Michalis Zervakis, Laurent Petit, Jean-Didier Legat] // Image Vision Computing. – 2003. – Vol. 21, Issue 2. – P. 171-188.
- 4. Fan K.C. Strategic planning of developing automatic optical inspection (AOI) technologies in Taiwan / K.C. Fan, C. Hsu // J. Phys.: Conf. – 2005. – Ser. 13. – Р. 394-397.
- 5. Дудкин А.А. Техника поиска дефектов и контроля проектных норм на изображении слоев печатных плат / А.А. Дудкин, А.В. Инютин // Искусственный интеллект. – 2006. – № 3. – С. 584-591.
- 6. Doudkin A.A. The Defect and Project Rules Inspection on PCB Layout Image / A.A. Doudkin, A.V. Inyutin // International Journal of Computing – 2006. – Vol. 5,  $\mathbb{N}^2$  3. – P. 107-111.
- 7. Alexander Doudkin Computer-aided technique for defect and project rules inspection on PCB layout image / Alexander Doudkin, Alexander Inyutin // Proceedings of the fourth International Conference on Neural Networks and Artificial Intelligence (ICNNAI'2006), (May, 31 – June, 2) Brest (Belarus). – Brest: BSTU. – 2006. – P. 99-102.
- 8. Ченцов О.В. Обзор алгоритмов построения оверлеев многоугольников / О.В. Ченцов, А.В. Скворцов // Вестник Томского государственного университета. – 2003. – № 280. – С. 338-345.
- 9. Dougherty E.R. An introduction to morphological image processing / Dougherty E.R. Bellingham (Washington), 1992.
- 10. Описание формата Gerber RS-274X [Електронний ресурс]. Режим доступу : http://www.barco. com/ets/data/rs274xc.pdf).
- 11. Суперкомпьютерные конфигурации СКИФ / [Абламейко С.В., Абрамов С.М., Анищенко В.В., Парамонов Н.Н., Чиж О.П.]. – Минск : ОИПИ НАН Беларуси, 2005. – 170 с.

#### *S. Bairak, A. Doudkin, A. Inyutin, E. Kalabukhov, R. Sadykhov, L. Podenok* **System of PCB Layout Image Inspection**

A system of PCB layout optical inspection is proposed. The localization and classification of defect based on image comparison and mathematical morphology methods. Input datа is the raster image or Gerber description of PCB, parameters for the rules check.

*Статья поступила в редакцию 30.06.2009.*